## **Self service Cloud Provisioning made easy with z/OSMF workflows Simplify IMS operations A04**

**Poonam Chitale**

**[pchitale@us.ibm.com](mailto:pchitale@us.ibm.com)**

Sharpen your competitive edge 2016 IMS Technical Symposium March 7 - 10, 2016 Wiesbaden, Germany

www.ims-symposium.com

## **Agenda**

- Brief overview of z/OS Management Facility
- **Exploring the possibilities for IMS** 
	- –Workflows
	- –Comparison of traditional vs z/OSMF methods
- Summary & demo
- Q&A

## **Overview of z/OSMF**

- IBM z/OS Management facility (z/OSMF) delivers on IBM's strategy for mainframe simplification and modernization
- z/OSMF provides a modern browser based interface to managing the z/OS system
- Manage solutions rather than specific IBM products
- Automated tasks help reduce the learning curve and improve productivity.
- Embedded user assistance, wizards, and tool tips help guide users through tasks
- **z/OSMF** has a zero price for z/OS customers

## **Overview of z/OSMF (continued)**

z/OSMF helps system programmers to more easily manage and administer a mainframe system by simplifying day to day operations and administration of a z/OS system.

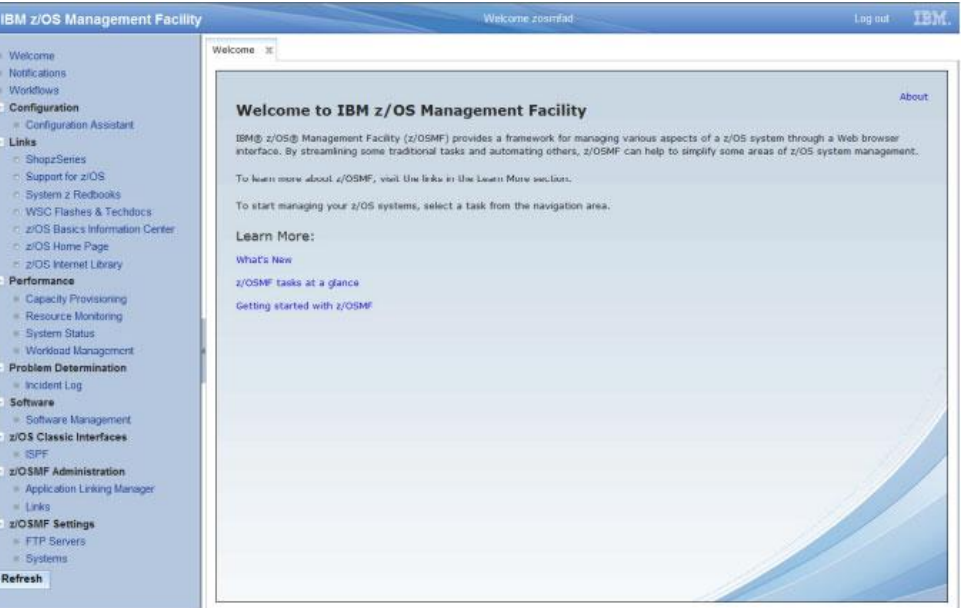

Not just a graphical user interface, –the z/OS Management Facility is intelligent, addressing the needs of a diversified skilled workforce and maximizing their productivity.

## **Overview of z/OSMF: Plugins**

System management capabilities to simplify and help standardize common tasks:

- Capacity Provisioning: Create, edit, and activate domain configurations and capacity provisioning policies, and monitor Capacity Provisioning Manager status for domains.
- Configuration Assistant for z/OS Communications Server: Configure TCP/IP policy based networking functions.
- Resource Monitoring and System Status: Obtain dynamic, real time performance/status metrics for z/OS® sysplexes, AIX® system complexes, Windows system complexes, and Linux system complexes.
- Software Management: View, inspect, and report on software instances to simplify the management of your z/OS software. Workload Management: Create, edit, and activate WLM policies to offer a convenient way of adjusting policies
- ISPF: Launch ISPF functions in the z/OSMF user interface.
- **Incident Log: Capture, package, and send SVC dump diagnostic data to** simplify problem reporting.
- Workflows: Perform a guided set of steps, for example, to configure components or products in your installation.

## **z/OSMF Architecture**

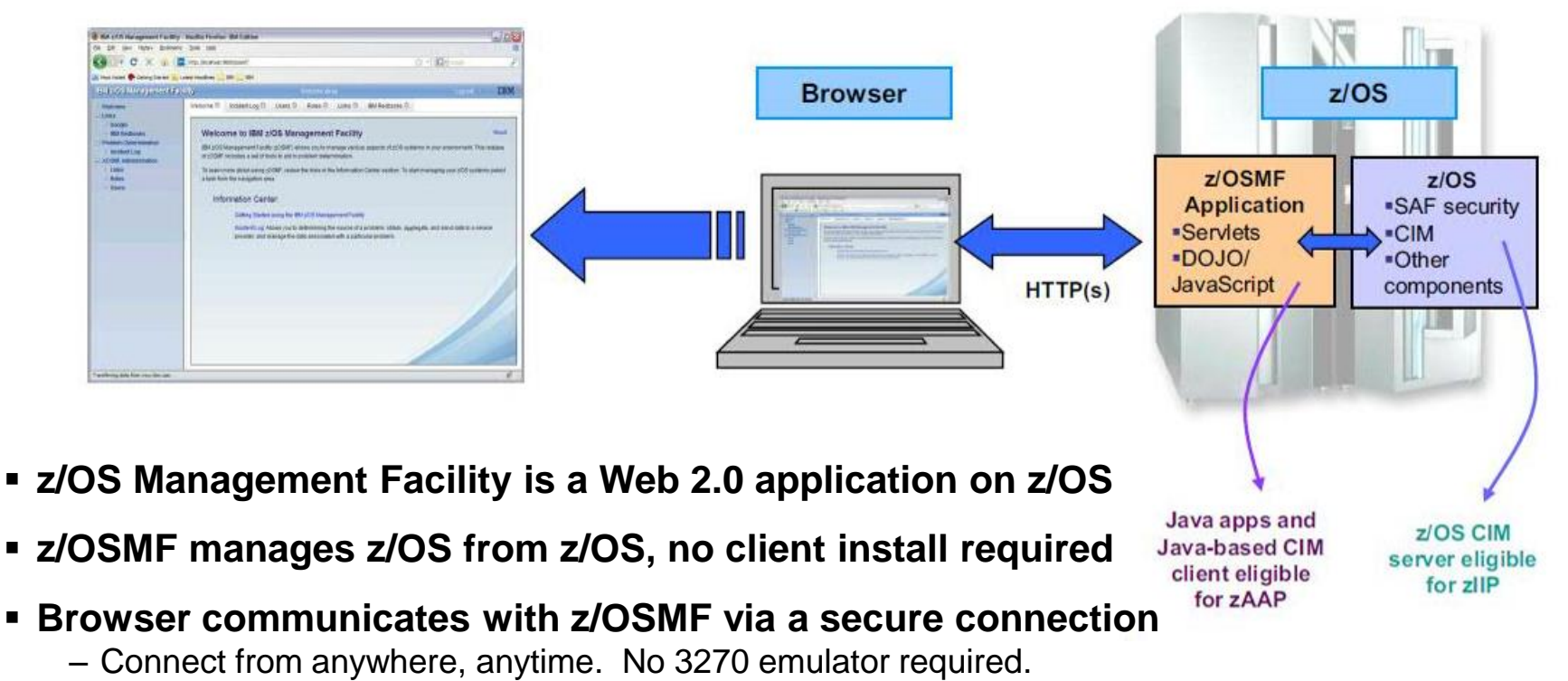

- z/OSMF V2R1 is supported on z/OS V2R1 (must be ordered from IBM)
- z/OSMF V2R2 is supported on z/OS V2R2 (included in z/OS base)
- **z/OSMF uses industry standard technology like Java, DOJO, JavaScript**
	- Java is eligible to offload to specialty engine

#### **z/OSMF communicates with security server on z/OS and other components as needed**

## **z/OSMF Architecture: IMS Workflows Perspective**

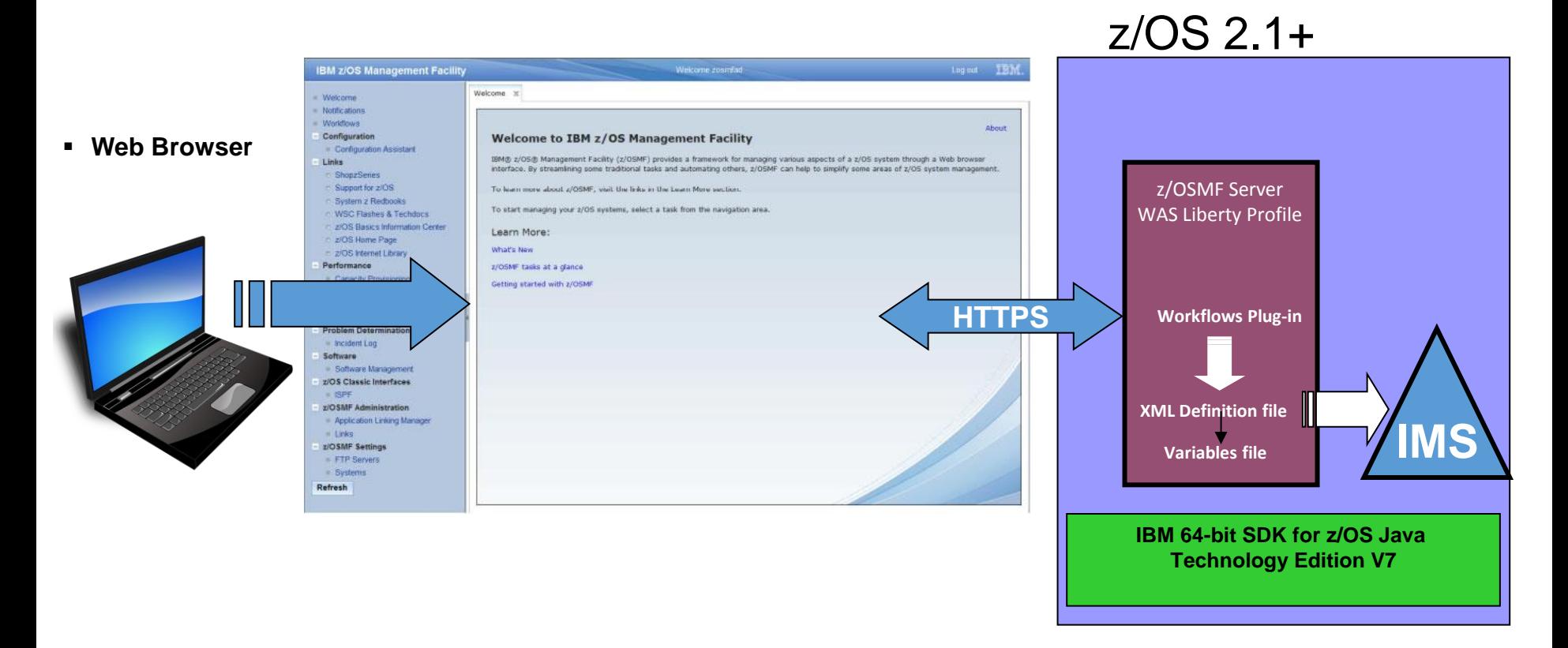

- Efficient code base: WebSphere Application Server Liberty profile
- Workflow files reside on z/OS system in USS or dataset members

## **What are Workflows in z/OSMF**

- **Workflows provide a guided flow through end-end steps required to accomplish a task**
- A z/OSMF Workflow is created by specifying a 'Workflow Definition File (XML)' and a 'Variable Input File'
- The 'Workflow Definition File' contains definitions for variables used by the workflow and the steps to be performed.
	- Steps may be manual or automated
	- Within the steps, a user can update and submit jobs, execute scripts, etc
- **The 'Variable Input File' contains values for some or all variables used by the workflow**
	- Providing values of all variables in a workflow allows it to be run automatically without user intervention
	- Variable values may also be solicited from the user from within a workflow step

## **Workflows in z/OSMF**

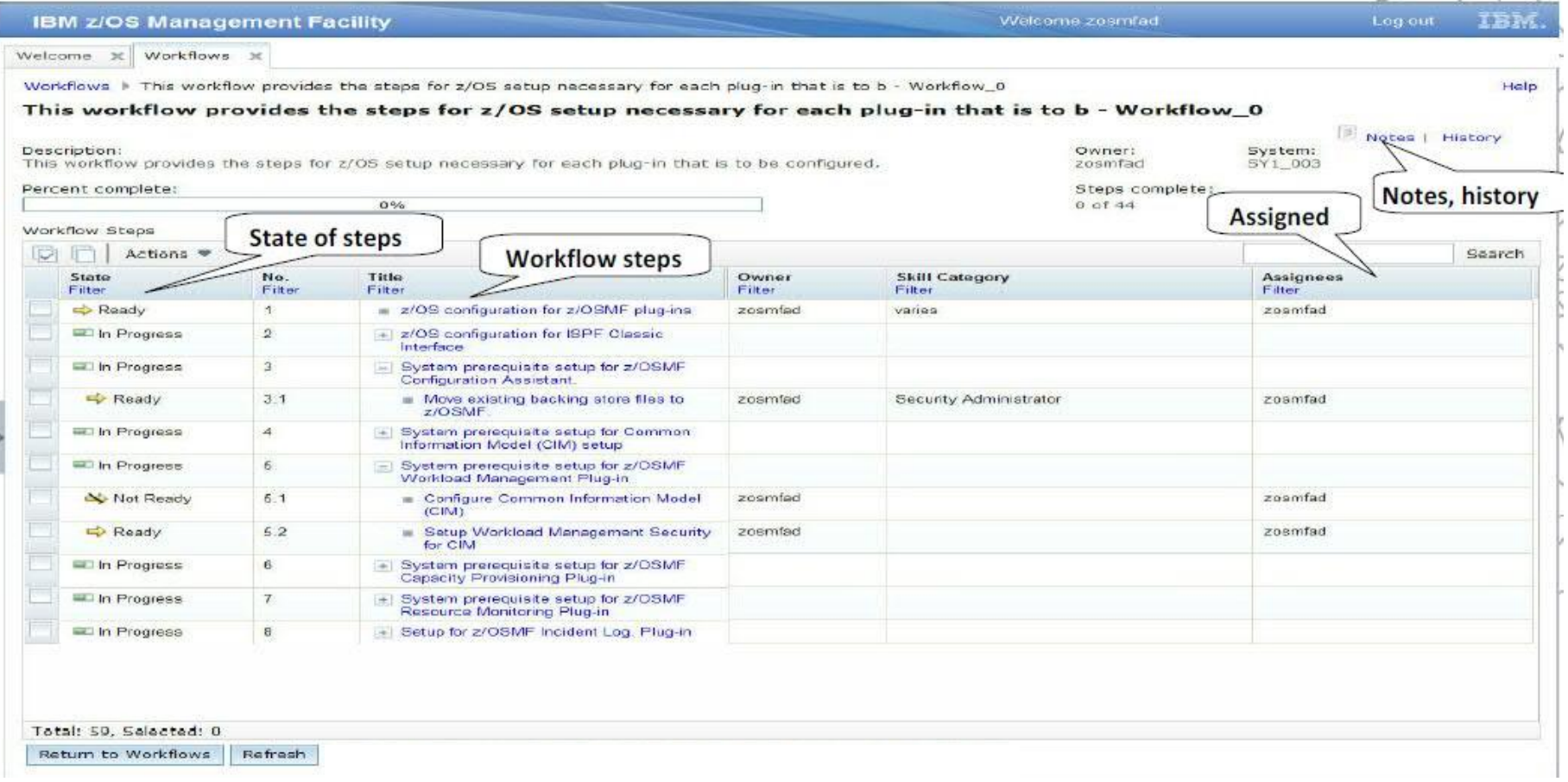

## **Workflows in z/OSMF (continued)**

- **A workflow is only meant to be run once**
	- Want to repeat the task? Create another workflow.
- **Workflows remain in z/OSMF, including all history and job output, until manually deleted**
- **Steps in the workflow can be assigned to specific roles, such as "system programmer", "security administrator," or to an individual to complete specific tasks.**
	- Step owners are notified through email or z/OSMF interface when certain events occur (ie: requested to complete a step, automation succeeds/fails)
- **Steps may define a dependency on another step**
- **All actions taken on the system are performed under the user's ID and within the constraints of the user's security authorizations (z/OSMF provides no inherent authorization to take an action on the system).**

## **How will this help IMS users?**

- *Provides a Web GUI* **with wizards, helps, links, instructions, and tutorials that guide users through complex tasks spanning multiple IMS subcomponents and operations**
- *Does not require* **end-users to have in-depth knowledge of the environment, naming conventions, processes and procedures**
- *Does not require* **end-users in-depth knowledge of IMS Operations**
- **Relatively simple programming (XML, JCL)**
- **Flexibility (conditional statements supported)**
- **REST API availability**
	- $-$  Home-grown or 3<sup>rd</sup> party portal may be used for self-service provisioning

## **How will this help IMS users? (continued)**

- **Workflows can be used to simplify IMS operations**
	- DB deployment
	- Applications Deployment
	- System Provisioning
	- Restart of IMS(s) and all its subcomponents
- **A workflow can be used to manage IMS along with other subsystems (CICS, DB2, WebSphere MQ)**
- **Save time for experienced IMS System Programmers and DBAs as well as help novice users be more productive**
	- A novice IMS system program can provision a full IMS system, with minimal knowledge of IMS internals, in 5 minutes.

## **Workflows in z/OSMF Screens (1 of 7)**

## **Workflows overview**

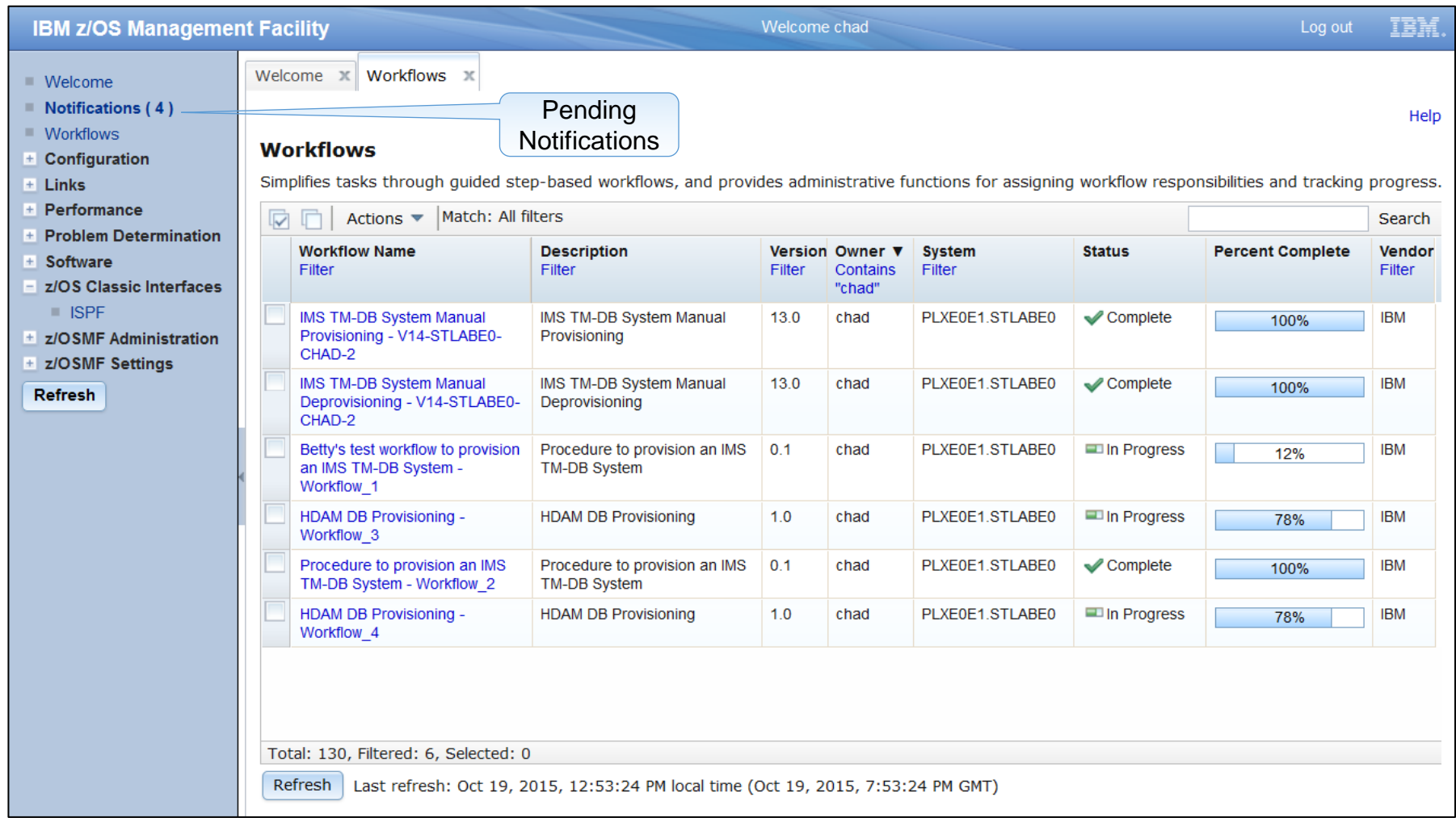

#### 20% IMS Technical Symposium

## **Workflows in z/OSMF (2 of 7)**

# **Creating a workflow**

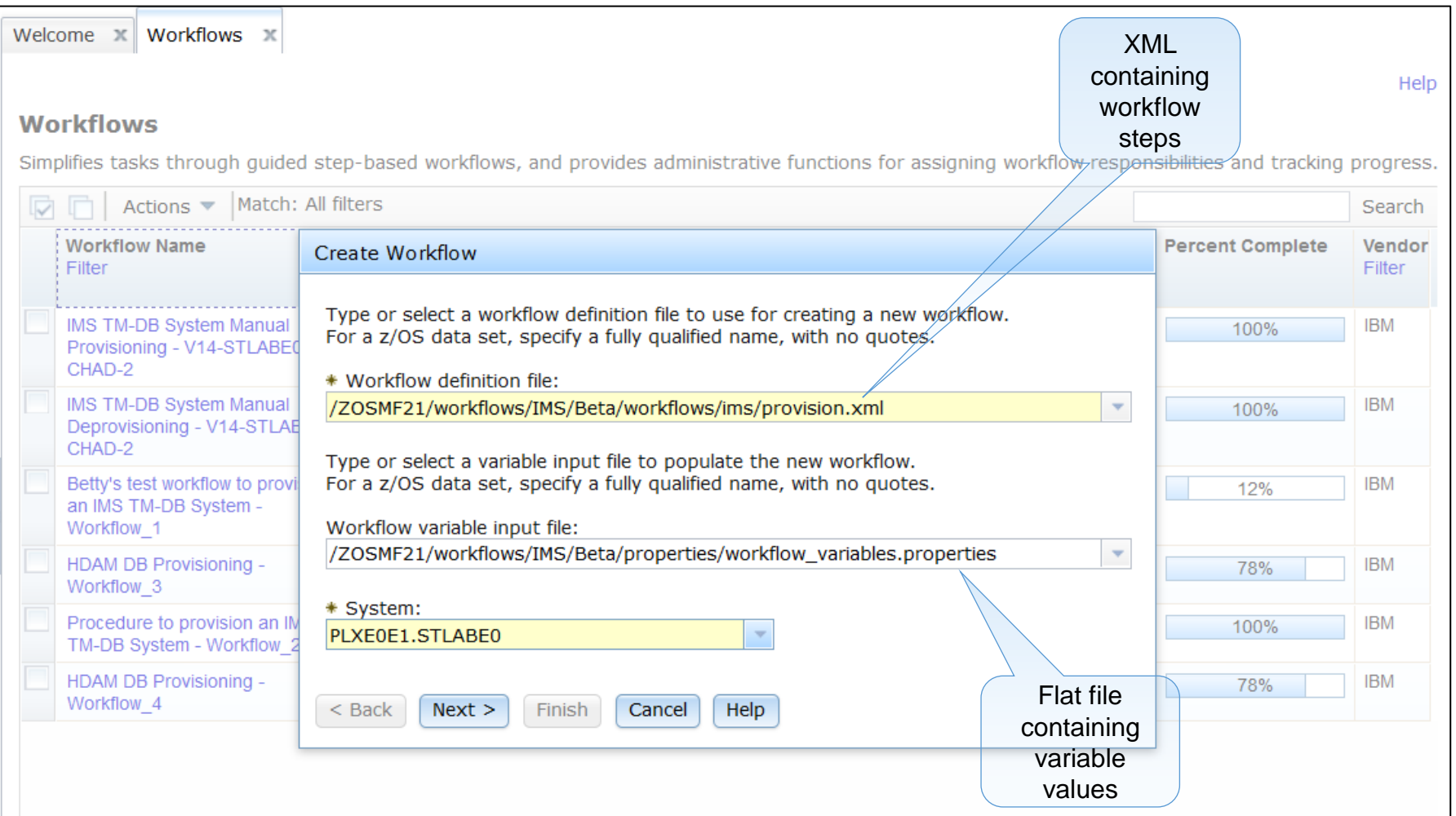

## 2016 IMS Technical Symposium

## **Workflows in z/OSMF (3 of 7)**

## **Workflow steps**

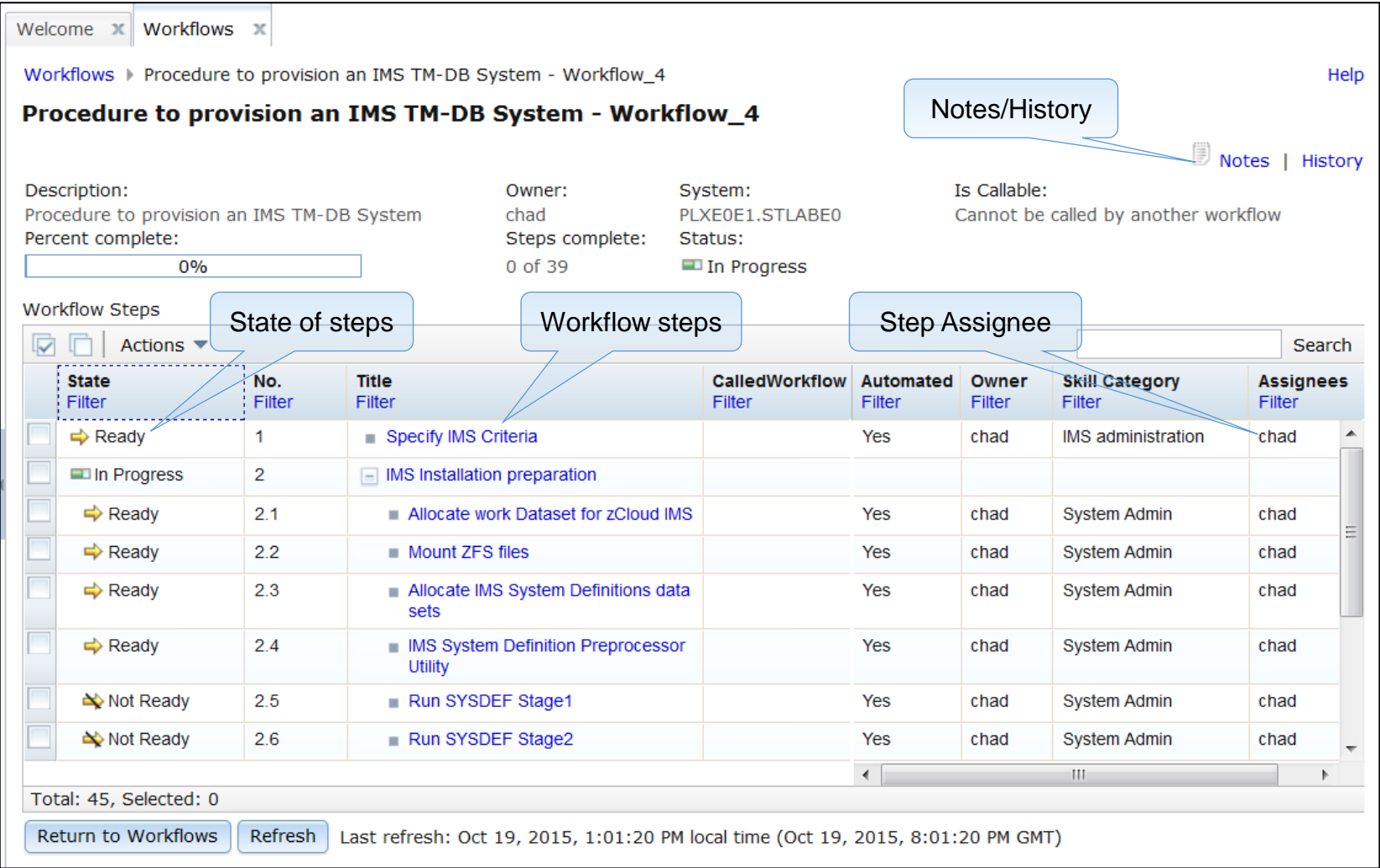

## **Workflows in z/OSMF (4 of 7)**

# **Performing a step**

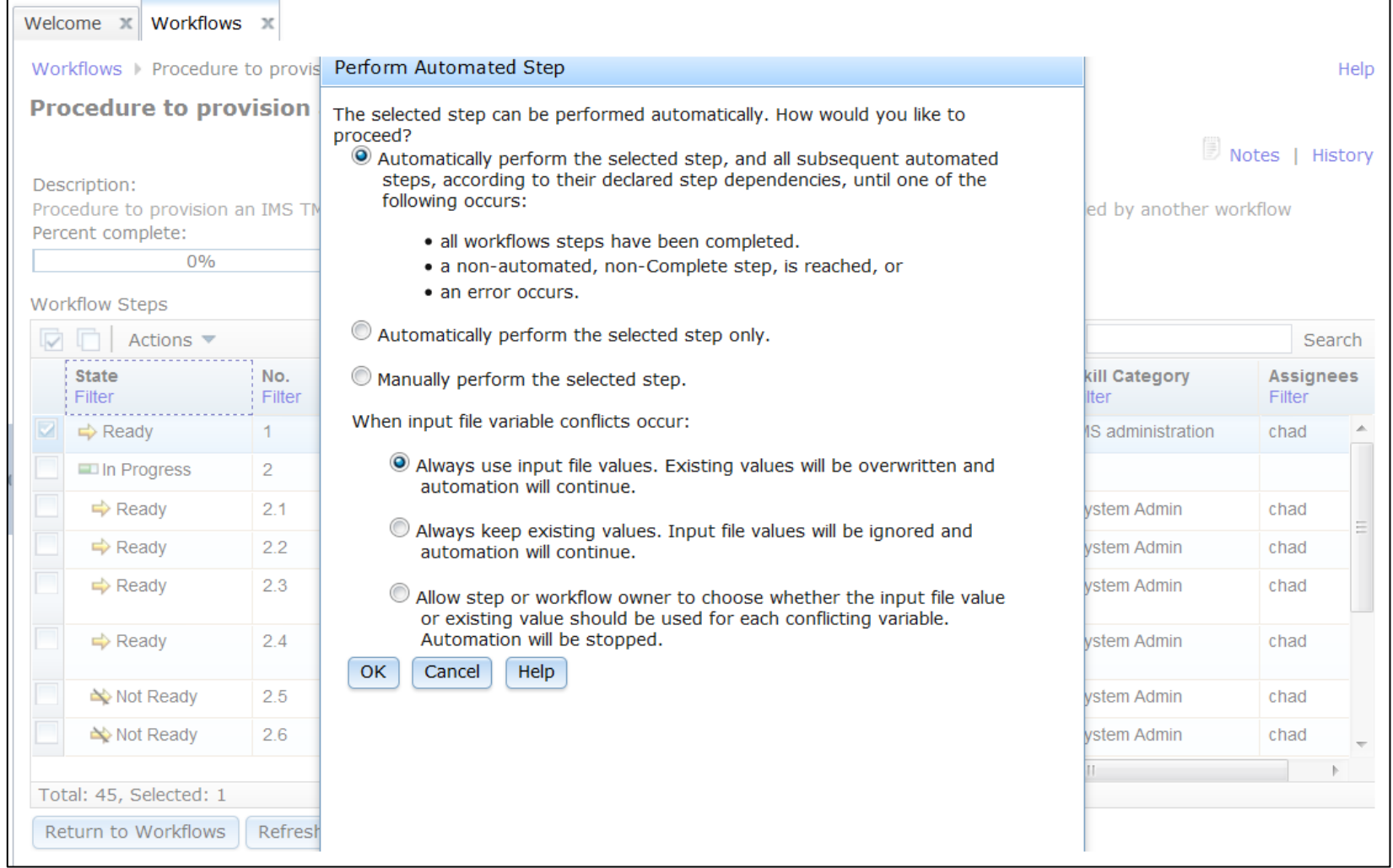

#### 20% IMS Technical Symposium

## **Workflows in z/OSMF (5 of 7)**

## **Variable gathering**

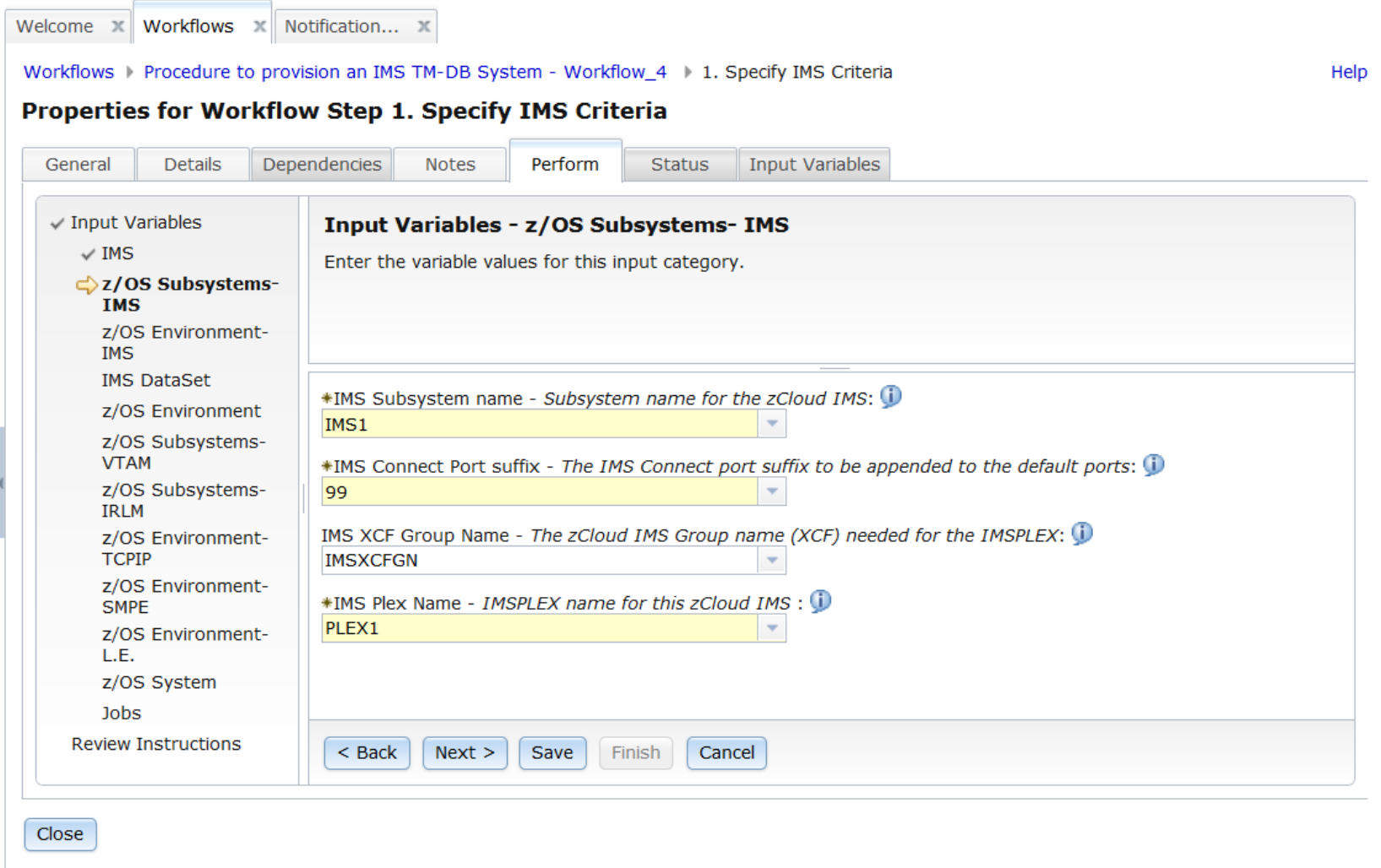

## **Workflows in z/OSMF (6 of 7)**

## **Manually performing a step**

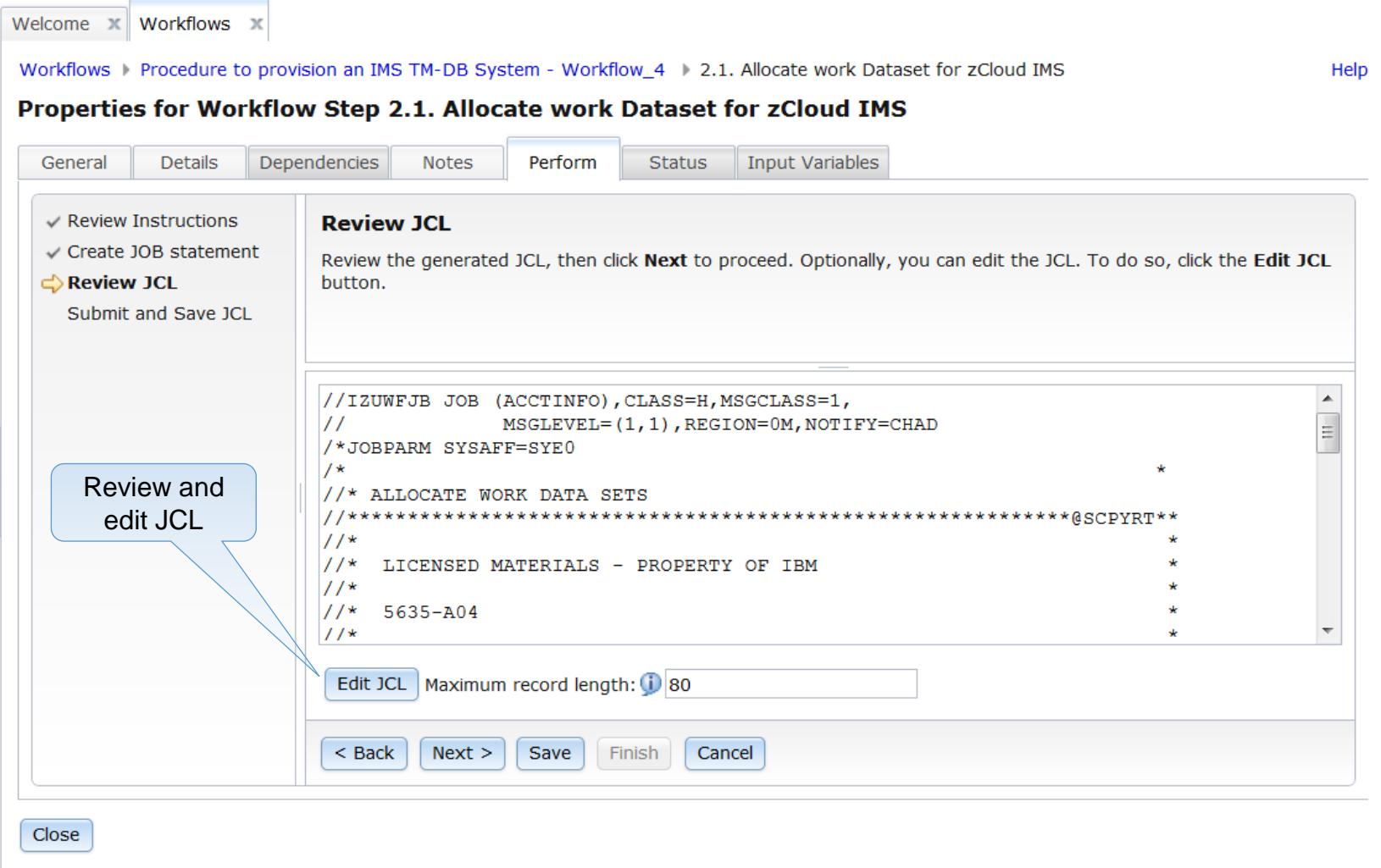

2016 IMS Technical Symposium

## **Workflows in z/OSMF (7 of 7)**

## **Status of a step**

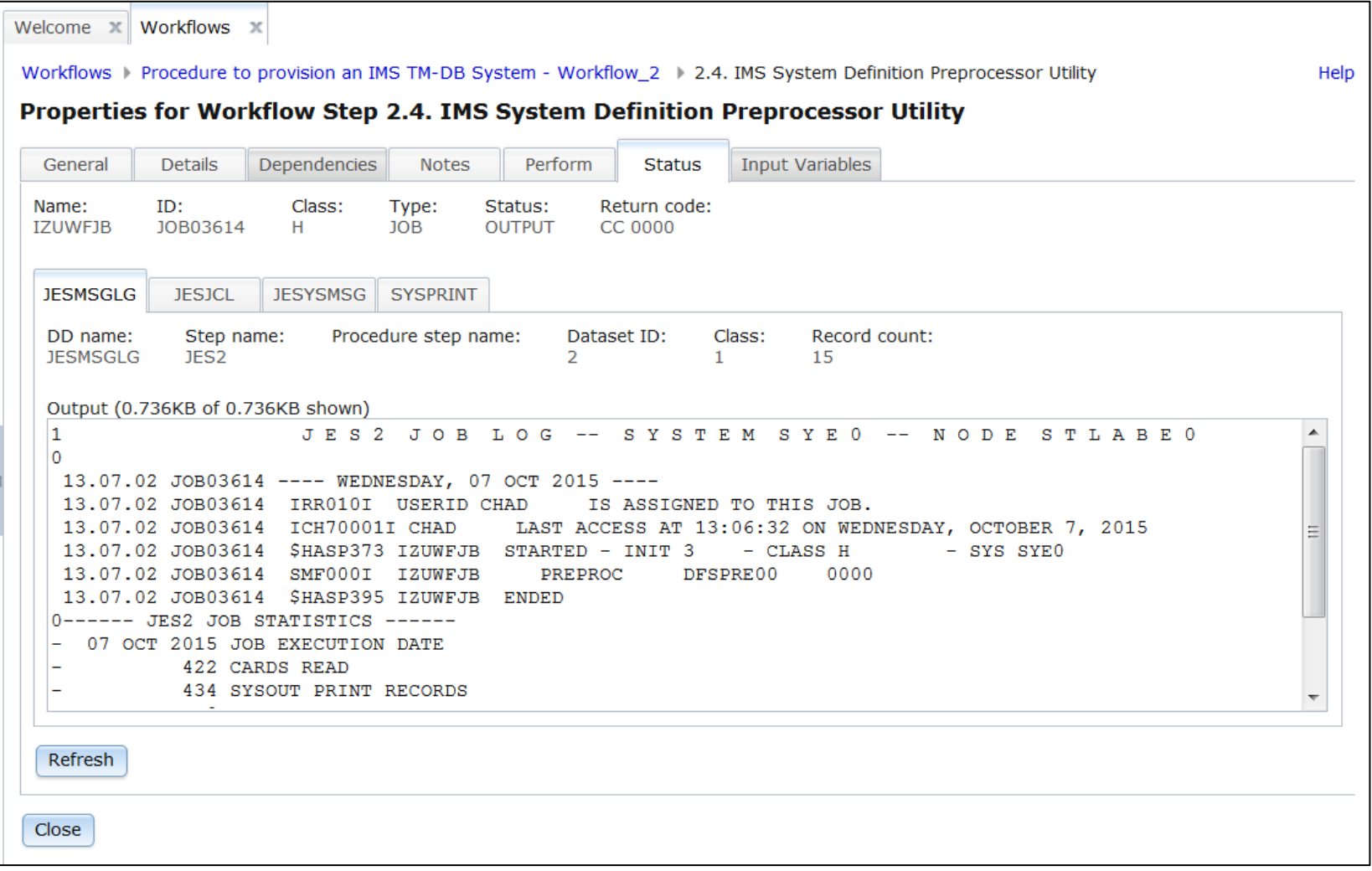

## **XML Definition File (1 of 4)**

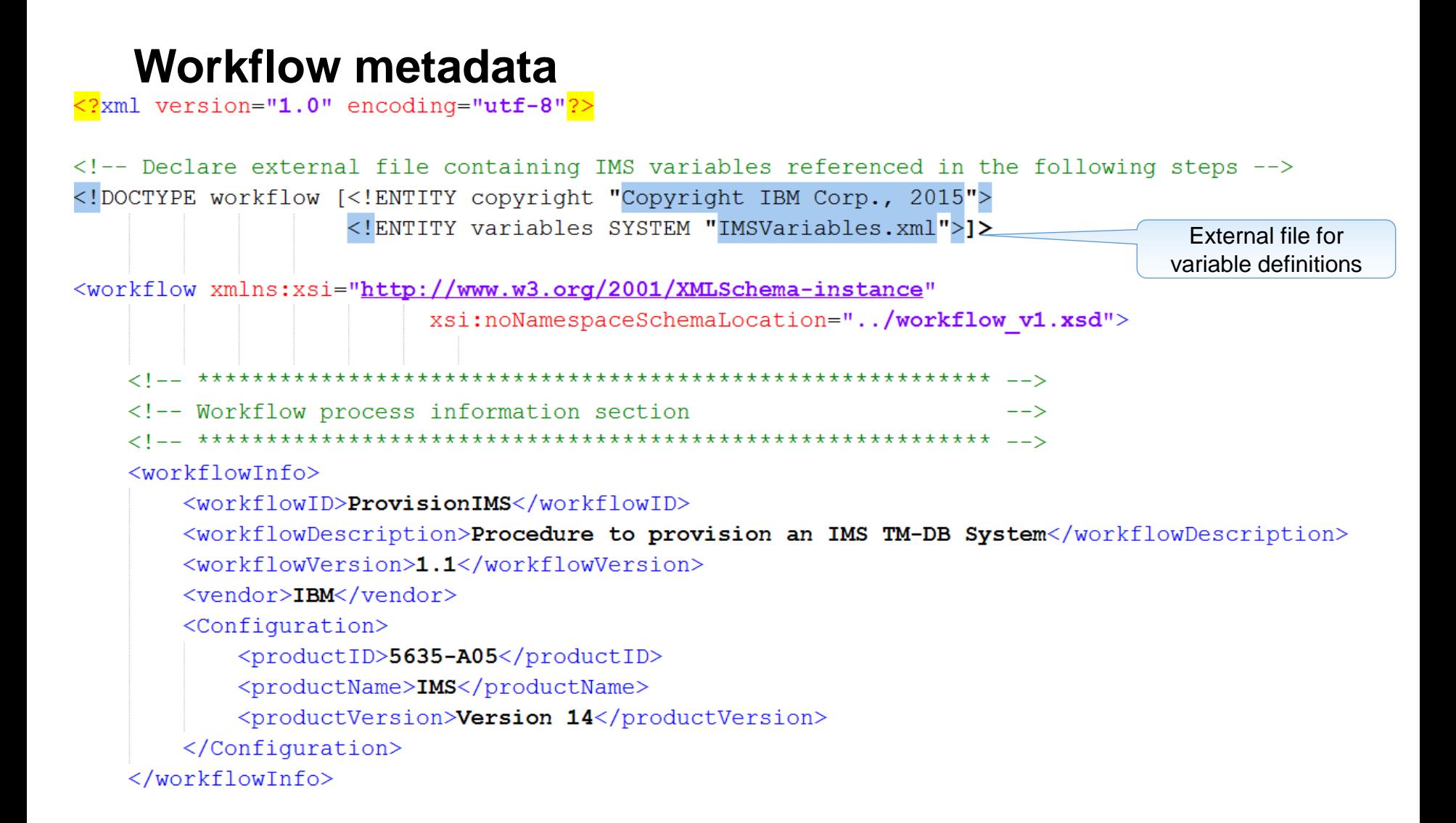

## **XML Definition File (2 of 4)**

## **Variable definitions**

```
<variable name="Ds2" scope="instance">-
                                                          Variable name and scope
    <label>DSNAME</label>
    <abstract>Data set name</abstract>
    <description>
        Data Set name validation
    </description>
    <category>Data set related</category>
                                                                 Variable validation
    <string>
        <validationType>DSNAME</validationType>
    \langle/string>
</variable>
<variable name= "environ" scope="instance">
    <label>ENVIRONMENT</label>
    <abstract>Environment for the IMS System</abstract>
    <description>The environment for which the IMS System is to be provisioned</description>
    <category>IMS</category>
    <string valueMustBeChoice="true">
        <choice>DEV</choice>
                                                          List of variable 
        <choice>TEST</choice>
                                                             values<choice>PROD</choice>
        <default>DEV</default>
    \langle/string>
\langle/variable>
```
## **XML Definition File (3 of 4)**

## **Conditional statements**

```
## Define variables for environments
#set (Sdev = "DEV")
#set ($ga = "OA")
#set (Sprod = "PROD")#### Set log properties based on environment
#if (\frac{1}{2} (instance-CSQ ENVIRONMENT} == \frac{2}{2}#set ($dualbsds = ${instance-CSQ DEV DUAL BSDS})
 #set ($dualactylogs = ${instance-CSQ DEV DUAL ACTV LOGS})
#end
## Decrement number of pagesets by 1 so we can start with pageset 0.
#set ($noofpagesets = $noofpagesets - 1)
#if (Sdualbsds) –
                                           Conditional statements 
 #set (\text{Snoofcopiesofbsds} = 2)in JCL#e]se
 #set (\text{Snoofcopiesofbsds} = 1)#end
//DELETE EXEC PGM=IDCAMS, REGION=4M
//SYSPRINT DD SYSOUT=*
//DD1
          DD DSN=${instance-CSQ PROC LIB}, DISP=SHR
          DD DSN=${instance-CSQ_AUTH_LIB_HLQ}.${instance-CSQ_MQ_SSID}.APF.LOAD,DISP=SHR
//DD2DD DSN=${instance-CSQ QMGR INPUT PARMS}, DISP=SHR
//DD3
```
#### 2016 IMS Technical Symposium

## **XML Definition File (4 of 4)**

## **Workflow step**

```
<step name="Start IMSCTLRegion">
    <title>Start the IMS Control Region address space</title>
    <description>Start the Control Region address space</description>
                                                                         Prereq step
    <prereqStep name="subStep1 2"/>-
    <variableValue name="DFS IMS SSID" scope="instance" required="true" noPromptIfSet="false"/>
    <instructions substitution="true">
        This step will start the IMS Control Region: ${instance-DFS IMS SSID}CTL
    \langle/instructions>
   <weight>10</weight>
    <skills>System Programmer</skills>
                                                                                   Inline JCL
    <autoEnable>true</autoEnable>
    <template>
        <inlineTemplate substitution="true">//STARTCTL
                                                               EXEC PGM=ISFAFD
//ISFOUT DD SYSOUT=*
//ISFIN DD *
LOG
                                                Submit JCL/S ${instance-DFS IMS SSID}CTL
/*</inlineTemplate>
        <submitAs>JCL</submitAs>
        <maxLrecl>80</maxLrecl>
        <saveAsDataset substitution="true">
               ${instance-DFS AUTH LIB HLQ}. ${instance-DFS AUTH LIB HLQ2}. JOBS (STARTCTL)
        </saveAsDataset>
    </template>
\langle/step>
```
2016 IMS Technical Symposium

## **Workflow Variables Input File**

```
## IMS System Information
DFS_IMSPlex=PLEX1
DFS_IMSXCFGroup=IMSXCFGN
DFS_IMS_CRC=/
DFS_IMS_LINEGRP=SPOOL
IST_VTAM_IMSAPPLID=APLIMS
##
## Workflow information for IMS Installation Libraries
DFS_AUTH_LIB_HLQ=ZCLOUD
##
## Volumes and SMS info 
DFS_SMS_ENVIRONMENT = false
DFS_SMS_CLASS=MEDIUM
DFS_SMS_MCLASS=NONE
DFS_IMS_UNIT=SYSALLDA
DFS_IMS_UNIT2=3390
```
## **Validation**

## **Classic ISPF interface is built into zosmf GUI**

**ISPF** interface is available in z/OSMF, so you don't have to

leave the browser

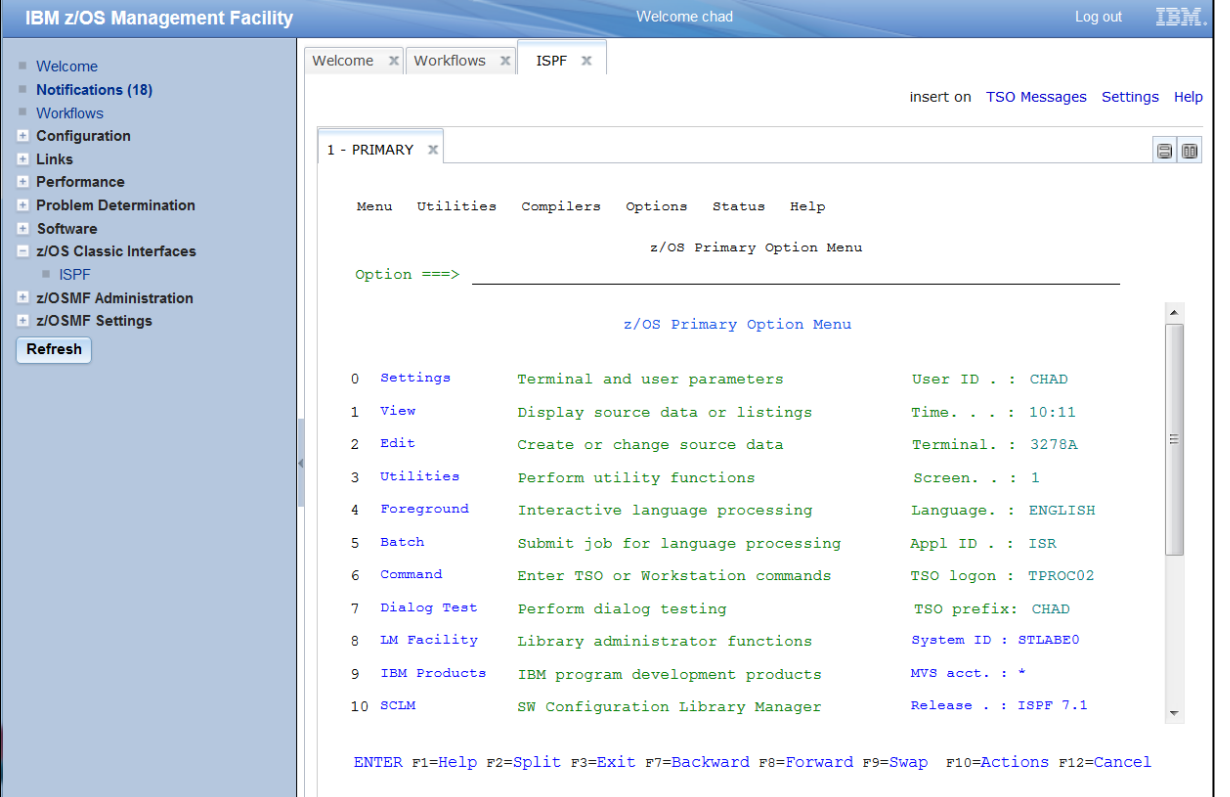

## **Steps in Workflows**

## **Variable Gathering**

– Specify user id, dataset name for example, use variable input file

## **Execution**

- Edit the JCL to be pertinent to your own environment if necessary
- Execute the jobs manually or automatically skipping or overriding steps as necessary

## **Validation**

– ISPF interface is available to validate the IMS that was installed this way

## **Variable gathering**

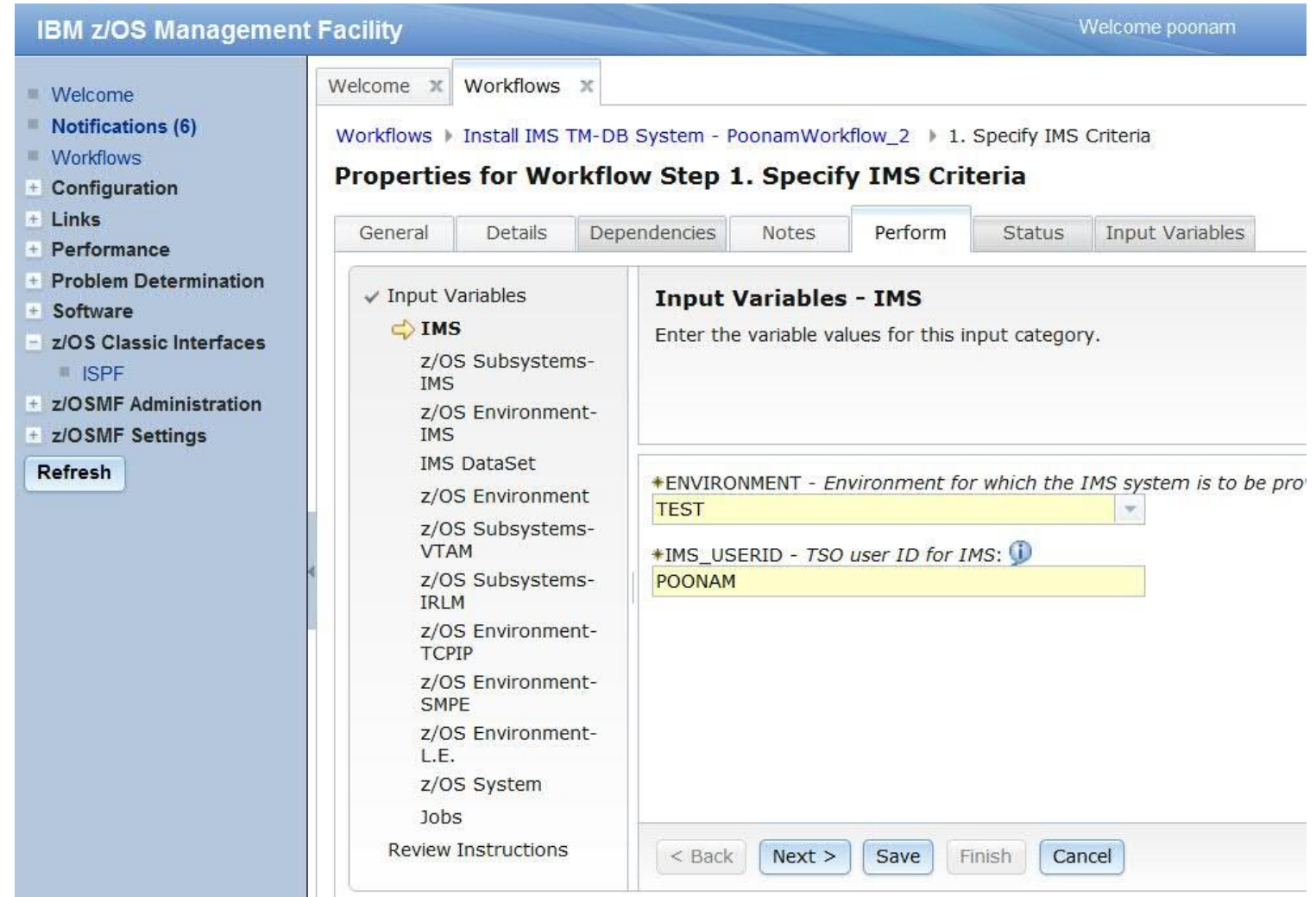

## **Performing steps: Execution**

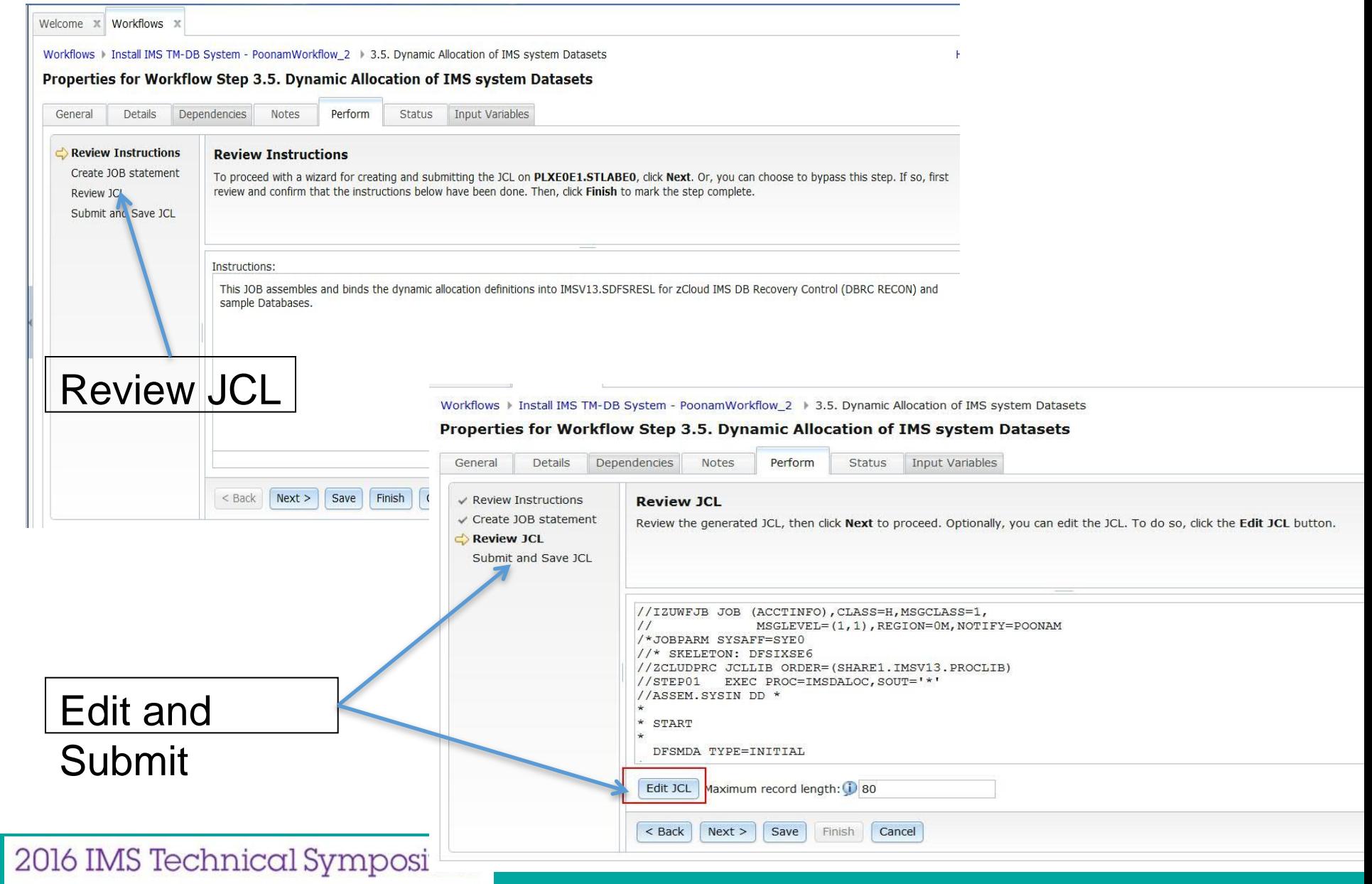

## **Validation**

![](_page_28_Picture_7.jpeg)

## **Comparison**

## **Traditional(IVP) vs z/OSMF installation**

![](_page_29_Picture_68.jpeg)

## **Your journey to cloud with IMS starts with z/OS Management Facility & IMS Tools**

#### **z/OS Management Facility**

- **Monitor Resources**
	- Retrieve historical performance data; export data to a spreadsheet for further analysis
- **Manage capacity and workloads**
	- Support the provisioning of capacity based on overall CPC-wide utilization
	- Create, change, and delete software instances with REST APIs for z/OSMF Software Management plug-in

#### **z/OSMF workflows**

- Migration workflows and health checks
- Customizable workflows including the automatic execution of workflow steps
- REST APIs to create, delete, initiate, monitor cancel or link workflows.

### **IBM IMS Cloning Tool for z/OS**

– Automates the cloning process for IMS systems and databases, helping to reduce the time required to copy IMS databases or create a complete IMS system

#### Innovating in IMS: A case study using z/OSMF to simplify system provisioning

Dario D'Angelo, Poonam Chitale, and Chad DeLuca, IBM IMS **Development** 

#### **Workflows**

**IBM z/OS Manag** 

**Welcom** Notifications (4)

**Workflows** 

Configurati Links Performan Problem D Software z/OS Class **SPE** z/OSMF Ad z/OSMF Se Refresh

![](_page_30_Picture_171.jpeg)

<http://www-148.ibm.com/bin/newsletter/tool/landingPage.cgi?view=1&lpId=7195>

Help

Available<br>Now!

## **z/OS Cloud Beta**

**IBM United States Software Announcement** 215-453, dated September 29, 2015

![](_page_31_Picture_2.jpeg)

#### **Statement of Direction: IBM to deliver IBM z/OS cloud**

### enhancements

#### **Table of contents**

1 Overview

#### **Overview**

 $IBM^{(R)}$  intends to deliver  $e$ that clients can use to be generating service provid Internet. With such cloud

Enabling the z/OS platform with these cloud capabilities will span innovations not only in certain infrastructure elements and components of the z/OS operating system, but also in selected levels of various z/OS software subsystems such as IBM CICS® Transaction Server for z/OS, IBM IMS™ for z/OS, IBM DB2® for z/OS, IBM MQ for z/OS, and IBM WebSphere® Application Server for z/OS.

- Rapidly provision environments for workload deployment and release the resources to a shared pool when complete.
- Enable direct access of z/OS computing resources by end users through a selfservice portal.
- Establish metered service methodologies to enable pay for use.
- Create service catalogs with customizable services that enable multi-tenancy and  $\bullet$ rapid elasticity.
- Invoke these new functions through a web browser-based user interface or through programmable REST interfaces.

[http://www-01.ibm.com/common/ssi/rep\\_ca/3/897/ENUS215-453/ENUS215-453.PDF](http://www-01.ibm.com/common/ssi/rep_ca/3/897/ENUS215-453/ENUS215-453.PDF)

http://www-03.ibm.com/systems/z/solutions/hy Technical Symposium

# IEM IBM z/OS cloud beta New z/OS capabilities enabling dynamic, on-demand provisioning and management of z/OS Middleware. Take advantage of new Middleware provisioning capabilities. A No thank you. Please take me to more information regarding hybrid cloud and IBM z.

# **Thank You**

2016 IMS Technical Symposium

## **Back up**

## **Prerequisites and Design Assumptions**

## **Software requirements**

- $-z/OS$  2.1+
- IMS

## **Hardware requirements**

– None

## **Tooling**

–Any web browser

## **Assumptions**

– z/OSMF has been configured and is running on at least one LPAR

## **Restrictions and Architectural Changes**

## **Restrictions**

- User must have RACF (or equivalent) authority to perform tasks submitted by a workflow
- **Architectural Changes** – None
- **Architectural Considerations** – None
- **Architectural Recommendations** – None

## **Considerations: Operational and Performance**

## **Operational Characteristics**

– z/OSMF communicates with RACF and IMS. Exceptions and messages will appear on the screen

## **Operational Considerations**

–Exceptions can be handled by a system operator or through optional error handling steps in a workflow

## **Operational Recommendations**

– None

## **Performance Characteristics**

- Minimal performance implications
	- Built on WebSphere Application Server Liberty profile

## **Performance Considerations** – None

 **Performance Recommendations** – None